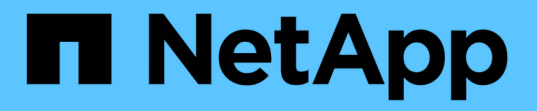

#### **Snapshot** コピーからファイルをリストア ONTAP 9

NetApp April 24, 2024

This PDF was generated from https://docs.netapp.com/ja-jp/ontap/data-protection/snapshot-copies-workconcept.html on April 24, 2024. Always check docs.netapp.com for the latest.

# 目次

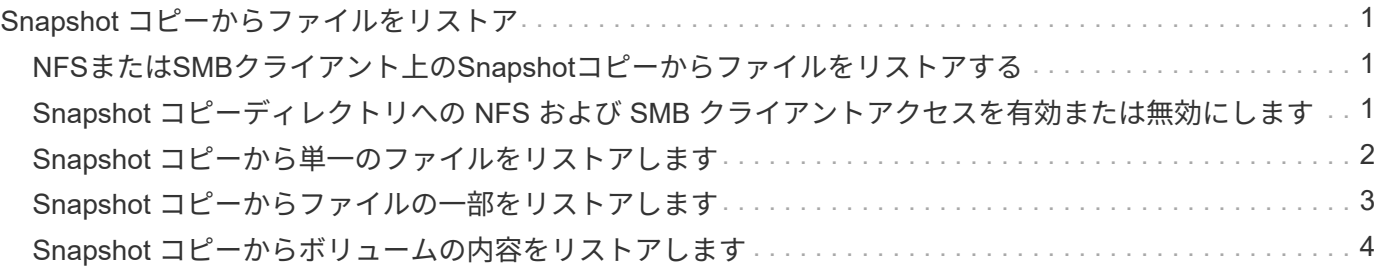

## <span id="page-2-0"></span>**Snapshot** コピーからファイルをリストア

<span id="page-2-1"></span>**NFS**または**SMB**クライアント上の**Snapshot**コピーからファイ ルをリストアする

NFSクライアントまたはSMBクライアントのユーザは、ストレージシステム管理者の手 を借りなくても、Snapshotコピーからファイルを直接リストアできます。

ファイルシステム内のすべてのディレクトリには、という名前のサブディレクトリが含まれています .snapshot NFSユーザとSMBユーザがアクセス可能。。 .snapshot サブディレクトリには、ボリューム のSnapshotコピーに対応するサブディレクトリが含まれます。

\$ ls .snapshot daily.2017-05-14 0013/ hourly.2017-05-15 1106/ daily.2017-05-15\_0012/ hourly.2017-05-15\_1206/ hourly.2017-05-15\_1006/ hourly.2017-05-15\_1306/

各サブディレクトリには、 Snapshot コピーが参照するファイルが含まれています。ユーザが誤ってファイル を削除または上書きした場合、 Snapshot サブディレクトリから読み書き可能なディレクトリにファイルをコ ピーすることで、親の読み書き可能ディレクトリにファイルをリストアできます。

```
$ ls my.txt
ls: my.txt: No such file or directory
$ ls .snapshot
daily.2017-05-14_0013/ hourly.2017-05-15_1106/
daily.2017-05-15_0012/ hourly.2017-05-15_1206/
hourly.2017-05-15_1006/ hourly.2017-05-15_1306/
$ ls .snapshot/hourly.2017-05-15_1306/my.txt
my.txt
$ cp .snapshot/hourly.2017-05-15_1306/my.txt .
$ ls my.txt
my.txt
```
#### <span id="page-2-2"></span>**Snapshot** コピーディレクトリへの **NFS** および **SMB** クライア ントアクセスを有効または無効にします

SnapshotコピーからファイルまたはLUNをリストアするために、NFSクライアントおよ びSMBクライアントがSnapshotコピーディレクトリを認識できるかどうかを確認するに は、を使用してSnapshotコピーディレクトリへのアクセスを有効または無効にします -snapdir-access のオプション volume modify コマンドを実行します

1. Snapshot ディレクトリのアクセスステータスを確認します。

volume show -vserver *SVM\_name* -volume *vol\_name* -fields snapdir-access

例

```
clus1::> volume show -vserver vs0 -volume vol1 -fields snapdir-access
vserver volume snapdir-access
------- ------ --------------
vs0 vol1 false
```
2. Snapshot コピーのディレクトリアクセスを有効または無効にします。

volume modify -vserver *SVM\_name* -volume *vol\_name* -snapdir-access true|false

次の例は、 vol1 で Snapshot コピーのディレクトリへのアクセスを有効にします。

clus1::> volume modify -vserver vs0 -volume vol1 -snapdir-access true Volume modify successful on volume vol1 of Vserver vs0.

#### <span id="page-3-0"></span>**Snapshot** コピーから単一のファイルをリストアします

を使用できます volume snapshot restore-file コマンドを使用して、Snapshotコ ピーから単一ファイルまたはLUNをリストアします。既存のファイルを置き換えない場 合は、読み書き可能な親ボリュームの別の場所にファイルをリストアできます。

このタスクについて

既存の LUN をリストアする場合は、 LUN クローンが作成され、 Snapshot コピーの形でバックアップされま す。リストア処理中に、LUNに対する読み取りと書き込みを実行できます。

デフォルトでは、ストリームを含むファイルがリストアされます。

手順

1. ボリューム内の Snapshot コピーの一覧を表示します。

volume snapshot show -vserver *SVM* -volume *volume*

コマンド構文全体については、マニュアルページを参照してください。

次の例は、のSnapshotコピーを示しています vol1:

clus1::> volume snapshot show -vserver vs1 -volume vol1 Vserver Volume Snapshot State Size Total% Used% ------- ------ ---------- ----------- ------ ----- ------ ---- vs1 vol1 hourly.2013-01-25\_0005 valid 224KB 0% 0% daily.2013-01-25\_0010 valid 92KB 0% 0% hourly.2013-01-25 0105 valid 228KB 0% 0% hourly.2013-01-25 0205 valid 236KB 0% 0% hourly.2013-01-25 0305 valid 244KB 0% 0% hourly.2013-01-25 0405 valid 244KB 0% 0% hourly.2013-01-25 0505 valid 244KB 0% 0% 7 entries were displayed.

2. Snapshot コピーからファイルをリストアします。

volume snapshot restore-file -vserver *SVM* -volume *volume* -snapshot *snapshot* -path *file\_path* -restore-path *destination\_path*

コマンド構文全体については、マニュアルページを参照してください。

次の例は、ファイルをリストアします myfile.txt:

cluster1::> volume snapshot restore-file -vserver vs0 -volume vol1 -snapshot daily.2013-01-25 0010 -path /myfile.txt

### <span id="page-4-0"></span>**Snapshot** コピーからファイルの一部をリストアします

を使用できます volume snapshot partial-restore-file Snapshotコピーか らLUN、NFSまたはSMBコンテナファイルに一定の範囲のデータをリストアするコマン ド。データの開始バイトオフセットとバイト数がわかっていることが前提です。このコ マンドでは、同じ LUN 内に複数のデータベースを格納するホスト上のいずれかのデータ ベースをリストアできます。

ONTAP 9.12.1以降では、SM-BC関係にあるボリュームで部分リストアを使用できます。

#### 手順

1. ボリューム内の Snapshot コピーの一覧を表示します。

volume snapshot show -vserver *SVM* -volume *volume*

コマンド構文全体については、マニュアルページを参照してください。

次の例は、のSnapshotコピーを示しています vol1:

clus1::> volume snapshot show -vserver vs1 -volume vol1 Vserver Volume Snapshot State Size Total% Used% ------- ------ ---------- ----------- ------ ----- ------ ---- vs1 vol1 hourly.2013-01-25\_0005 valid 224KB 0% 0% daily.2013-01-25\_0010 valid 92KB 0% 0% hourly.2013-01-25 0105 valid 228KB 0% 0% hourly.2013-01-25 0205 valid 236KB 0% 0% hourly.2013-01-25 0305 valid 244KB 0% 0% hourly.2013-01-25 0405 valid 244KB 0% 0% hourly.2013-01-25 0505 valid 244KB 0% 0% 7 entries were displayed.

2. Snapshot コピーからファイルの一部をリストアします。

volume snapshot partial-restore-file -vserver *SVM* -volume *volume* -snapshot *snapshot* -path *file\_path* -start-byte *starting\_byte* -byte-count *byte\_count*

開始バイトオフセットとバイト数は 4 、 096 の倍数でなければなりません。

次に、ファイルの最初の4、096バイトをリストアする例を示します myfile.txt:

cluster1::> volume snapshot partial-restore-file -vserver vs0 -volume vol1 -snapshot daily.2013-01-25 0010 -path /myfile.txt -start-byte 0 -byte-count 4096

### <span id="page-5-0"></span>**Snapshot** コピーからボリュームの内容をリストアします

を使用できます volume snapshot restore コマンドを使用して、Snapshotコピーか らボリュームの内容をリストアします。

このタスクについて

ボリュームに SnapMirror 関係が設定されている場合は、 Snapshot コピーからリストアしたあと、すぐにボ リュームのすべてのミラーコピーを手動でレプリケートします。レプリケートしないと、ミラーコピーを使用 できなくなり、削除および再作成が必要になることがあります。

1. ボリューム内の Snapshot コピーの一覧を表示します。

volume snapshot show -vserver *SVM* -volume *volume*

次の例は、のSnapshotコピーを示しています vol1:

clus1::> volume snapshot show -vserver vs1 -volume vol1 Vserver Volume Snapshot State Size Total% Used% ------- ------ ---------- ----------- ------ ----- ------ ---- vs1 vol1 hourly.2013-01-25\_0005 valid 224KB 0% 0% daily.2013-01-25 0010 valid 92KB 0% 0% hourly.2013-01-25 0105 valid 228KB 0% 0% hourly.2013-01-25 0205 valid 236KB 0% 0% hourly.2013-01-25 0305 valid 244KB 0% 0% hourly.2013-01-25 0405 valid 244KB 0% 0% hourly.2013-01-25\_0505 valid 244KB 0% 0% 7 entries were displayed.

2. Snapshot コピーからボリュームの内容をリストアします。

volume snapshot restore -vserver *SVM* -volume *volume* -snapshot *snapshot*

次の例は、の内容をリストアします vol1:

cluster1::> volume snapshot restore -vserver vs0 -volume vol1 -snapshot daily.2013-01-25\_0010

Copyright © 2024 NetApp, Inc. All Rights Reserved. Printed in the U.S.このドキュメントは著作権によって保 護されています。著作権所有者の書面による事前承諾がある場合を除き、画像媒体、電子媒体、および写真複 写、記録媒体、テープ媒体、電子検索システムへの組み込みを含む機械媒体など、いかなる形式および方法に よる複製も禁止します。

ネットアップの著作物から派生したソフトウェアは、次に示す使用許諾条項および免責条項の対象となりま す。

このソフトウェアは、ネットアップによって「現状のまま」提供されています。ネットアップは明示的な保 証、または商品性および特定目的に対する適合性の暗示的保証を含み、かつこれに限定されないいかなる暗示 的な保証も行いません。ネットアップは、代替品または代替サービスの調達、使用不能、データ損失、利益損 失、業務中断を含み、かつこれに限定されない、このソフトウェアの使用により生じたすべての直接的損害、 間接的損害、偶発的損害、特別損害、懲罰的損害、必然的損害の発生に対して、損失の発生の可能性が通知さ れていたとしても、その発生理由、根拠とする責任論、契約の有無、厳格責任、不法行為(過失またはそうで ない場合を含む)にかかわらず、一切の責任を負いません。

ネットアップは、ここに記載されているすべての製品に対する変更を随時、予告なく行う権利を保有します。 ネットアップによる明示的な書面による合意がある場合を除き、ここに記載されている製品の使用により生じ る責任および義務に対して、ネットアップは責任を負いません。この製品の使用または購入は、ネットアップ の特許権、商標権、または他の知的所有権に基づくライセンスの供与とはみなされません。

このマニュアルに記載されている製品は、1つ以上の米国特許、その他の国の特許、および出願中の特許によ って保護されている場合があります。

権利の制限について:政府による使用、複製、開示は、DFARS 252.227-7013(2014年2月)およびFAR 5252.227-19(2007年12月)のRights in Technical Data -Noncommercial Items(技術データ - 非商用品目に関 する諸権利)条項の(b)(3)項、に規定された制限が適用されます。

本書に含まれるデータは商用製品および / または商用サービス(FAR 2.101の定義に基づく)に関係し、デー タの所有権はNetApp, Inc.にあります。本契約に基づき提供されるすべてのネットアップの技術データおよび コンピュータ ソフトウェアは、商用目的であり、私費のみで開発されたものです。米国政府は本データに対 し、非独占的かつ移転およびサブライセンス不可で、全世界を対象とする取り消し不能の制限付き使用権を有 し、本データの提供の根拠となった米国政府契約に関連し、当該契約の裏付けとする場合にのみ本データを使 用できます。前述の場合を除き、NetApp, Inc.の書面による許可を事前に得ることなく、本データを使用、開 示、転載、改変するほか、上演または展示することはできません。国防総省にかかる米国政府のデータ使用権 については、DFARS 252.227-7015(b)項(2014年2月)で定められた権利のみが認められます。

#### 商標に関する情報

NetApp、NetAppのロゴ、<http://www.netapp.com/TM>に記載されているマークは、NetApp, Inc.の商標です。そ の他の会社名と製品名は、それを所有する各社の商標である場合があります。